## **Combining images**

## On the **image to move**:

- 1. **Select** > **Deselect** (**IMPORTANT**)
- 2. Then **Select** > **All**
- 3. **Edit** > **Copy**

## Switch to the **background image**:

- 4. **Edit** > **Paste**
- 5. Use the **Move Tool** to drag
- 6. At the **top**, click **Show Transform Controls** to resize
- 7. **Click the tick** at the **top** to set in place

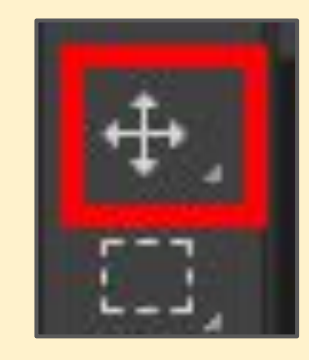

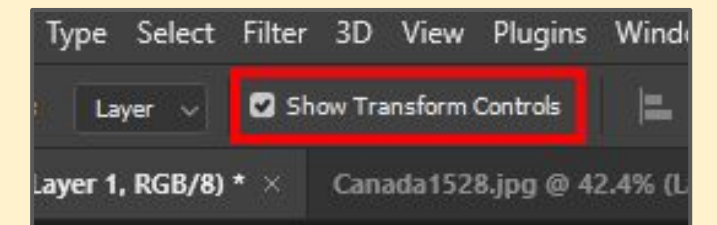

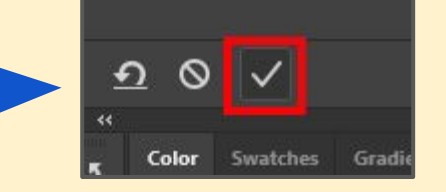